## **BAB 6 KESIMPULAN DAN SARAN**

#### **6.1. Kesimpulan**

Berdasarkan hasil penelitian dapat ditarik kesimpulan sebagai berikut:

- a. Metode penyimpanan yang digunakan gudang bahan baku pengemas produk PT. Karya Pak Oles Tokcer yakni *class based storage,* dengan membagi barang menjadi sepuluh jenis berdasarkan kegunaannya yakni: botol, box, cup, dus, etiket, kotak, layer, plug, pot, dan shrink. Sepuluh jenis tersebut akan dikelompokkan lagi menjadi tiga tingkatan sesuai tujuan produksi, yakni kelompok bahan pengemas tingkat satu yang terdiri dari botol, cup, plug, dan pot, kelompok bahan pengemas tingkat dua yang terdiri dari box, dus, dan kotak, kelompok bahan pengemas tingkat tiga yang terdiri dari etiket, layer, dan shrink.
- b. Dimensi barang yang disimpan pada gudang bahan baku pengemas produk PT. Karya Pak Oles Tokcer bervariasi, sehingga digunakan prinsip *size*  dimana barang-barang ditempatkan berdasarkan dimensinya.
- c. Sebanyak 14 unit pallet coklat besar ditujukan sebagai tempat penyimpanan bahan pengemas tingkat 1, dengan kapasitas yang direncanakan sebesar 284.172 cm<sup>2</sup>. Kapasitas bahan pengemas tingkat dua direncanakan sebesar 407.246 cm<sup>2</sup> yang dapat ditampung oleh 7 unit pallet coklat, 14 unit pallet hijau, dan 7 unit pallet hitam. Kapasitas bahan pengemas tingkat tiga direncanakan sebesar 150.600 cm<sup>2</sup> yang dapat ditampung oleh 8 unit rak besi.
- Setelah memastikan seluruh barang dapat disimpan di tempat penyimpanan yang telah disediakan maka dilakukan pengembangan sistem informasi. Pengembangan sistem informasi berguna untuk mendukung fasilitas yang telah dirancang pada tahap sebelumnya seperti pencarian lokasi barang dan perhitungan stok.
- e. Sistem informasi barang yang dirancang memiliki menu transaksi penambahan, pengambilan, dan pelaporan stok. Hal ini memudahkan proses pencarian barang dan perhitungan stok dengan cepat dan mudah.

#### **6.2. Saran**

Saran yang dapat diberikan dari penelitian ini antara lain:

- 1. Perancangan sistem informasi dapat dikembangkan untuk semua fungsi perusahaan, sehingga memungkinkan petukaran informasi dengan mudah, cepat, dan tepat.
- 2. Prosedur pemuatan dan pengambilan barang dalam penelitian ini akan berjalan dengan baik apabila aliran barang dalam gudang tetap memperhatikan prinsip FIFO.
- 3. Penelitian ini akan lebih baik jika dilakukan analisis biaya pada setiap perubahan.

#### **DAFTAR PUSTAKA**

- Apple, J.M., 1990, *Tata Letak Pabrik dan Pemindahan Bahan*, ed-3, Institut Teknologi Bandung, Bandung.
- Fontana, Marcele E., et al, 2013, *Use of Promethee Method to Determine The Best Alternative for Warehouse Storage Location Assignment*, Springer Verlag, London.
- Francis, Richard L., et al, 1992, *Facility Layout and Location: An Analytical Approach*, 2nd Ed, Prentice Hall, New Jersey.
- Ilham, Muhammad., 2009, *Perancangan Tata Letak Gudang Ekspor PT. Hadi Baru dengan Metode Shared Storage*, Skripsi, Departemen Teknik Industri, Fakultas Teknik, Universitas Sumatera Utara, Sumatera Utara.

Juliana, Heldy., et al, 2016, *Peningkatan Kapasitas Gudang dengan Perancangan Layout menggunakan Metode Class-Based Storage*, Program Studi Teknik Industri, Fakultas Teknik, Universitas Dipenogoro, Semarang.

- Karonsih, Santi Nurrisa., et al, 2013, *Perbaikan Tata Letak Penempatan Barang di Gudang Penyimpanan Material Berdasarkan Class Based Storage Policy,* Program Studi Teknik Industri, Fakultas Teknik, Universitas Brawijaya, Malang.
- Kartika, Laura., 2014, *Perancangan Tata Letak dan Pengorganisasian Gudang dengan Metode Grouping dan Penerapan 5S di Toko Petruk Jepara,* Skripsi, Program Studi Teknik Industri, Fakultas Teknologi Industri, Universitas Atma Jaya Yogyakarta, Yogyakarta.

Kusrini, 2007, *Strategi Perancang dan Pengolahan Basis Data*, Andi, Yogyakarta.

- Meyers, Fred E., et al, 2005, *Manufacturing Facilities Design and Material Handling,* 3th Ed, Pearson Prentice Hall, New Jersey.
- Pujawan, I Nyoman., 2010, *Supply Chain Management*, Institut Teknologi Sepuluh Nopember, Surabaya.
- Tompkins, James A., et al, 2003, *Facilities Planning*, 3th Ed, John Wiley & Sons, Inc., United States of America.
- Warman, John., 1971, *Warehouse Management*, William Heinemann Ltd, London.
- Wijaya, Melina., 2013, *Usulan Tata Letak Penyimpanan Spare Part di Toko Mulia Kencana Motor,* Skripsi, Program Studi Teknik Industri, Fakultas Teknologi Industri, Universitas Atma Jaya Yogyakarta, Yogyakarta.
- Yan, Bo., et al, 2015, *Multi-Objective Optimization of Electronic Product Goods Location Assignment in Stereoscopic Warehouse Based on Adaptive Genetic Algorithm*, Springer Sciencen Business Media, New York.

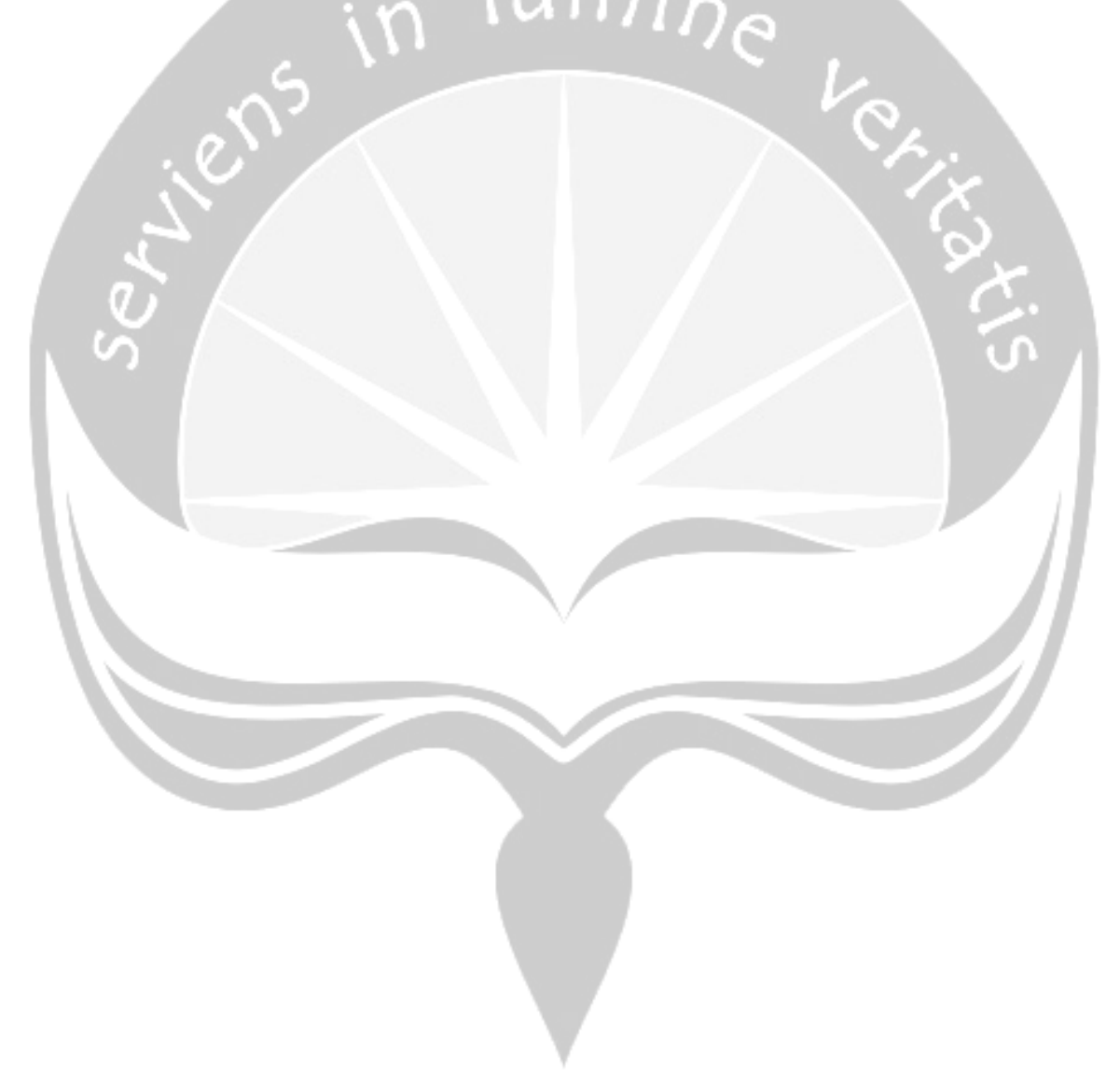

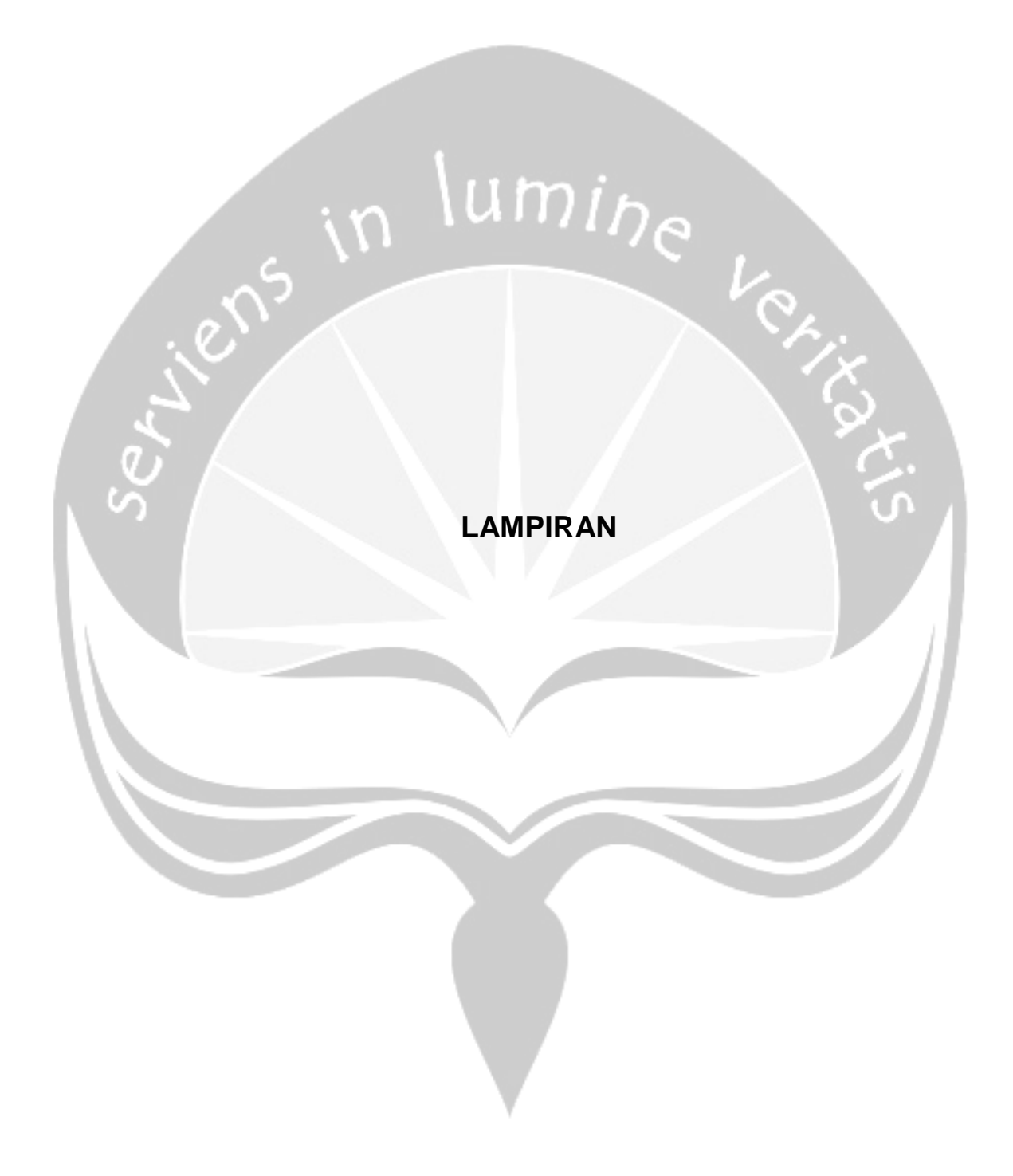

### **LAMPIRAN**

## **Tabel 1. Lampiran Kode Barang Jenis Botol**

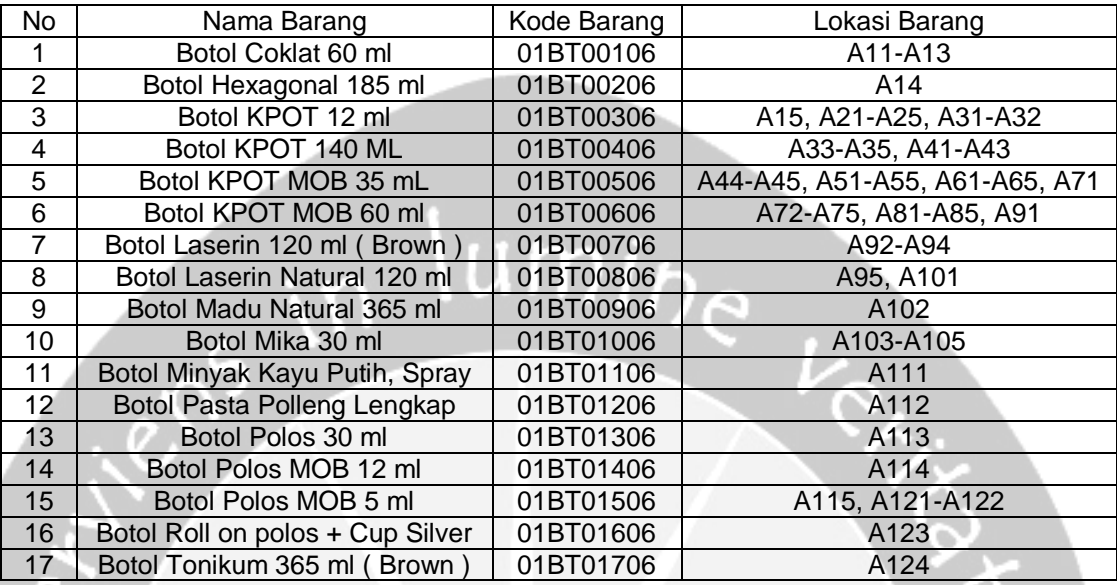

## **Tabel 2. Lampiran Kode Barang Jenis Cup**

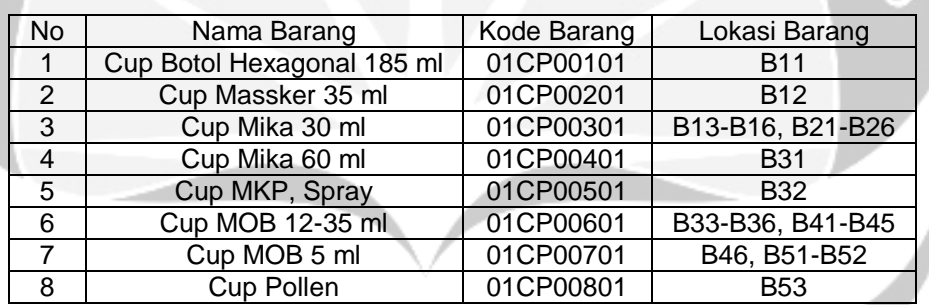

# **Tabel 3. Lampiran Kode Barang Jenis Plug**

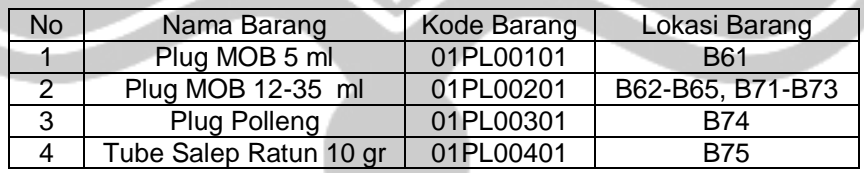

### **Tabel 4. Lampiran Kode Barang Jenis Pot**

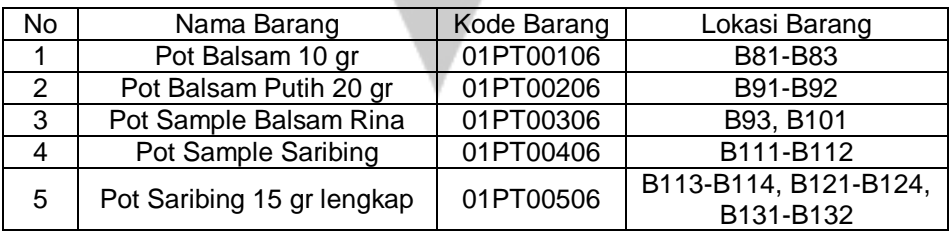

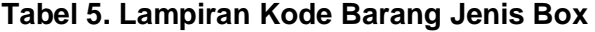

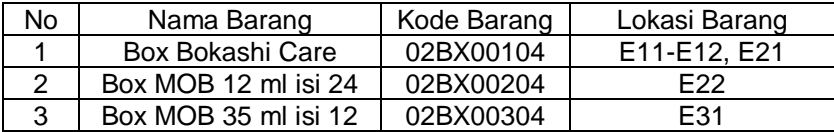

# **Tabel 6. Lampiran Kode Barang Jenis Dus**

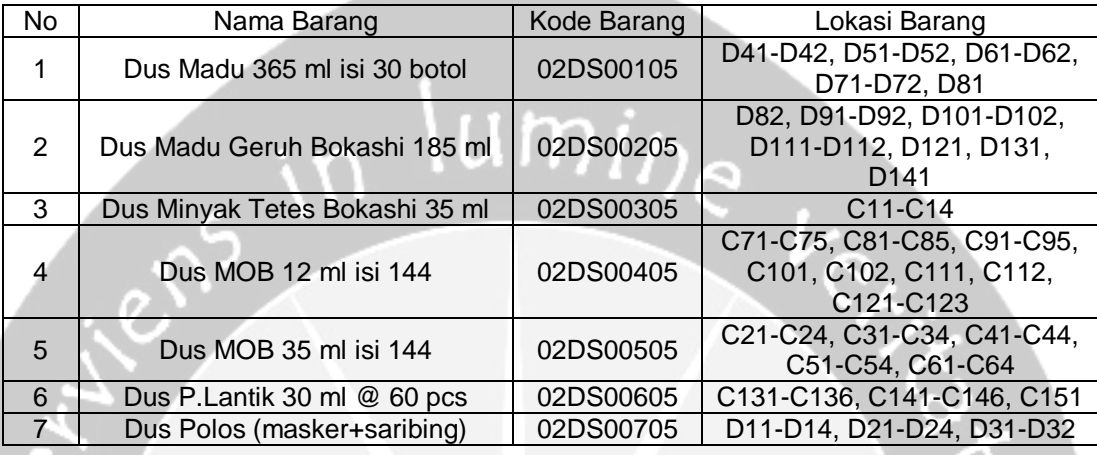

# **Tabel 7. Lampiran Kode Barang Jenis Kotak**

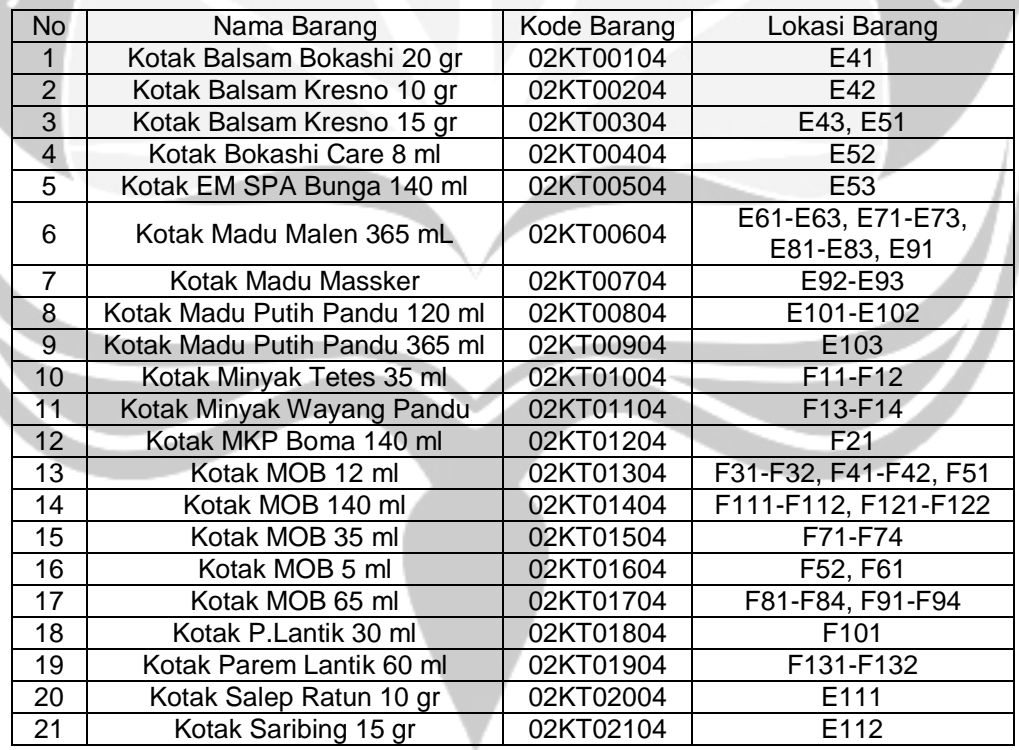

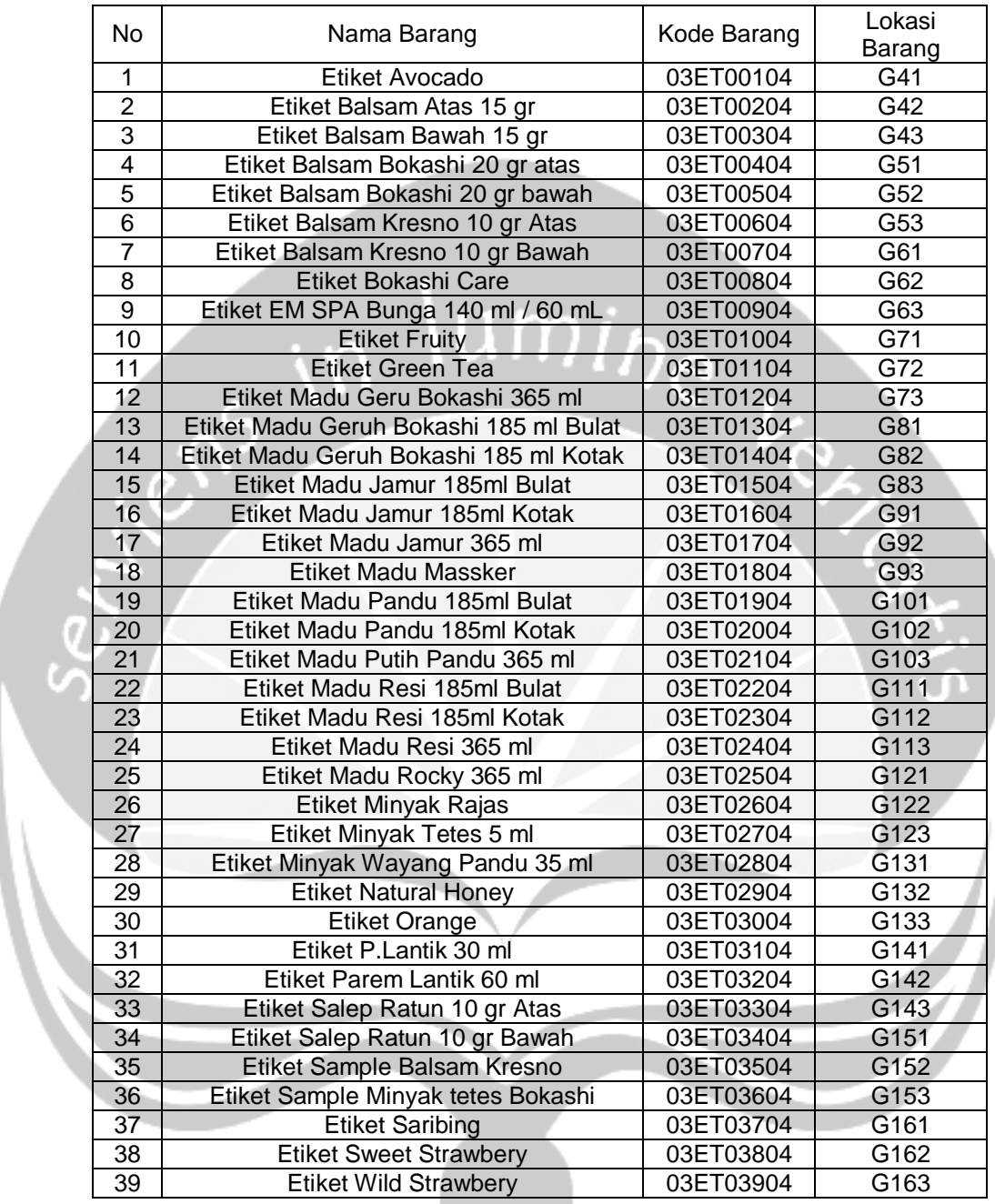

## **Tabel 8. Lampiran Kode Barang Jenis Etiket**

# **Tabel 9. Lampiran Kode Barang Jenis Layer**

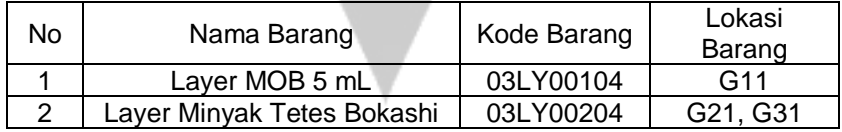

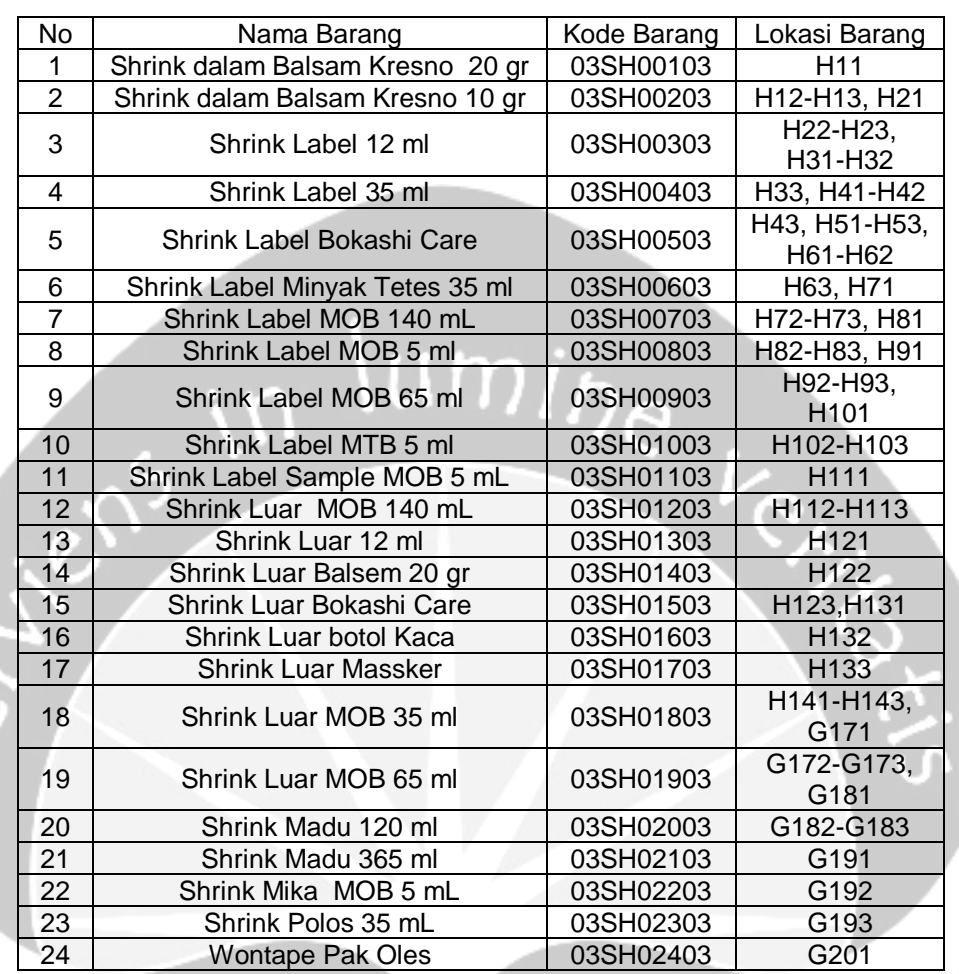

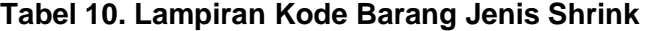

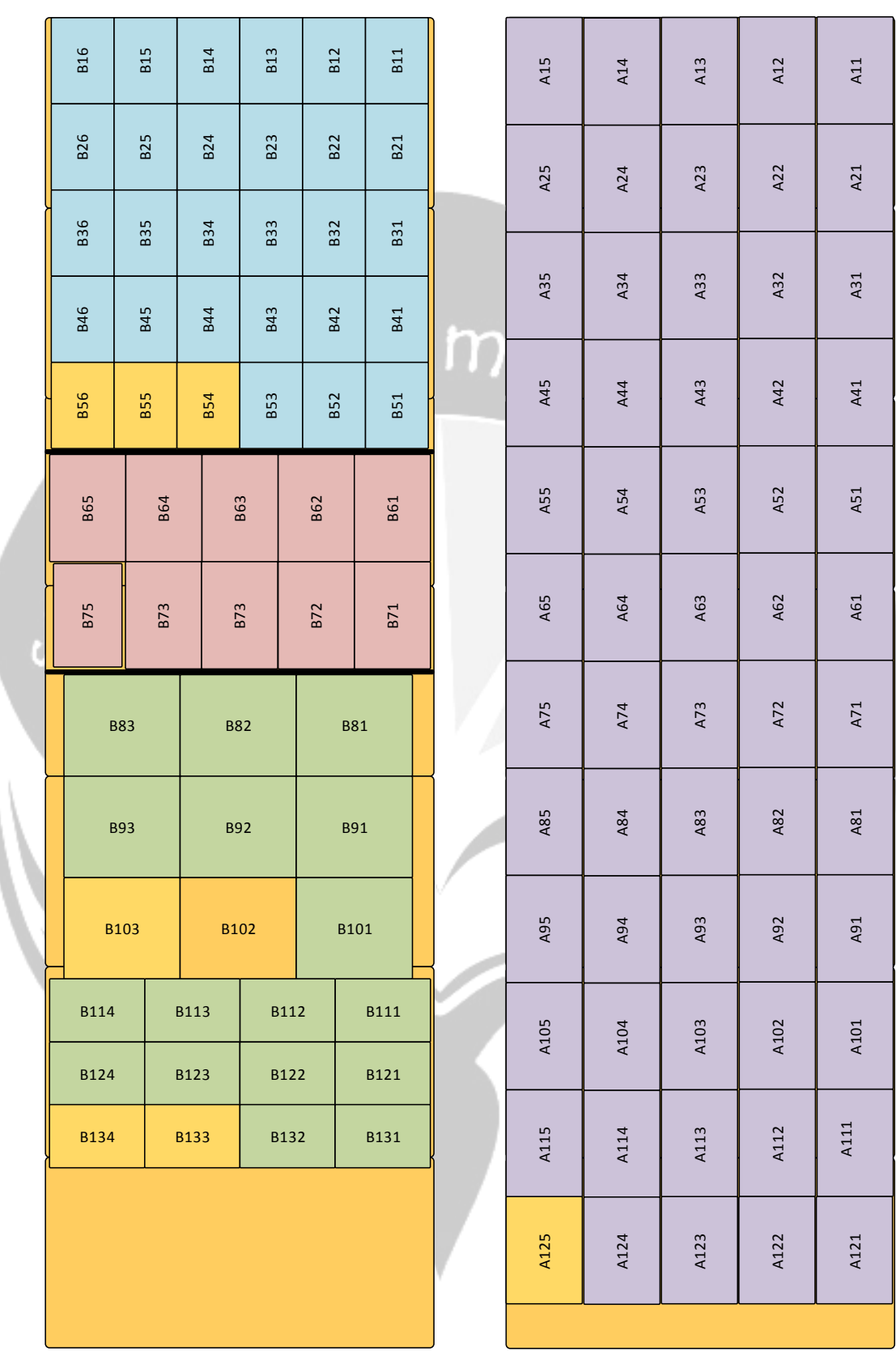

I

**Gambar 1. Lampiran Detail Lokasi Penyimpanan Bahan Pengemas Tingkat 1 (Botol, Cup, Plug, Pot)** 

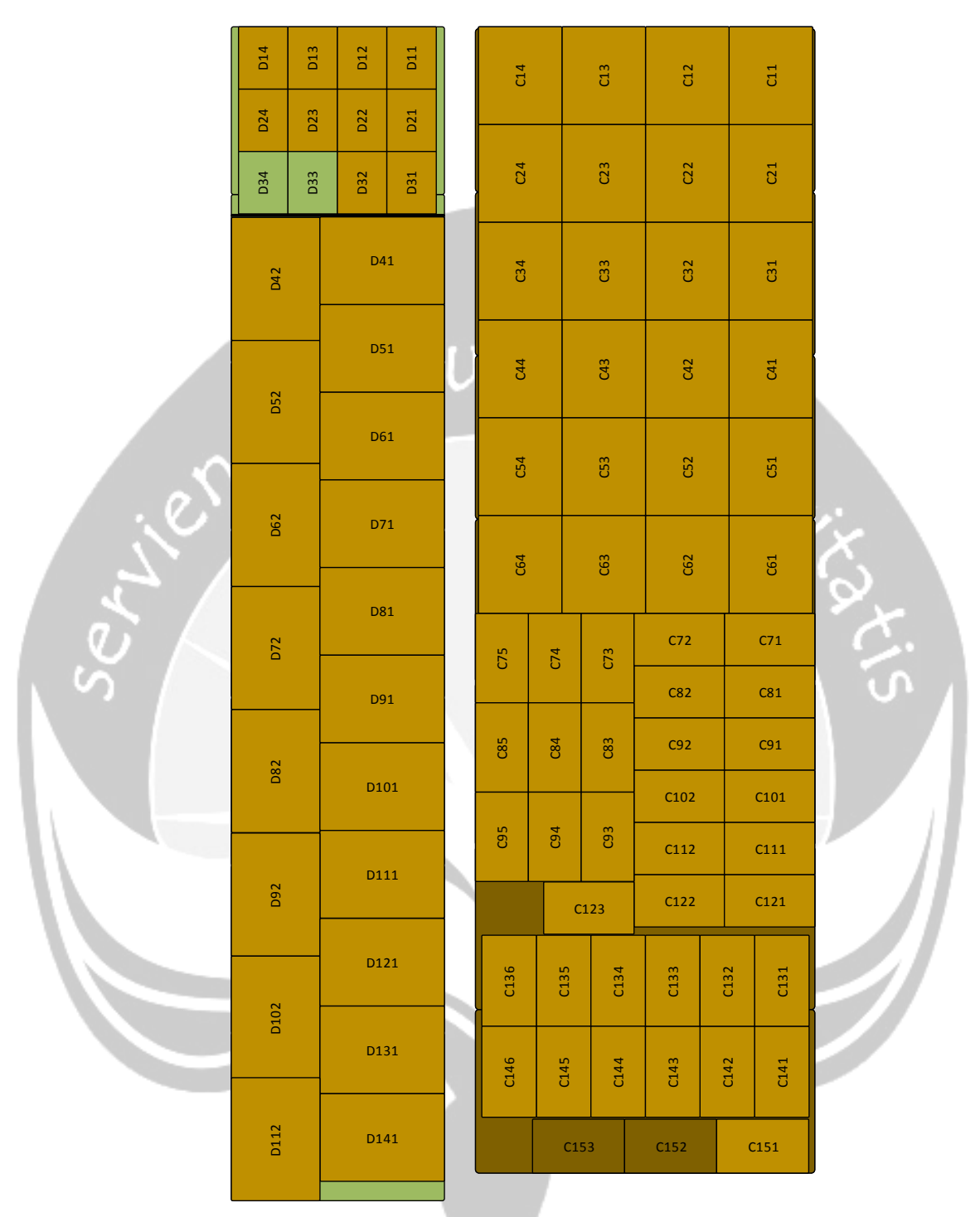

**Gambar 2. Lampiran Detail Lokasi Barang Jenis Dus** 

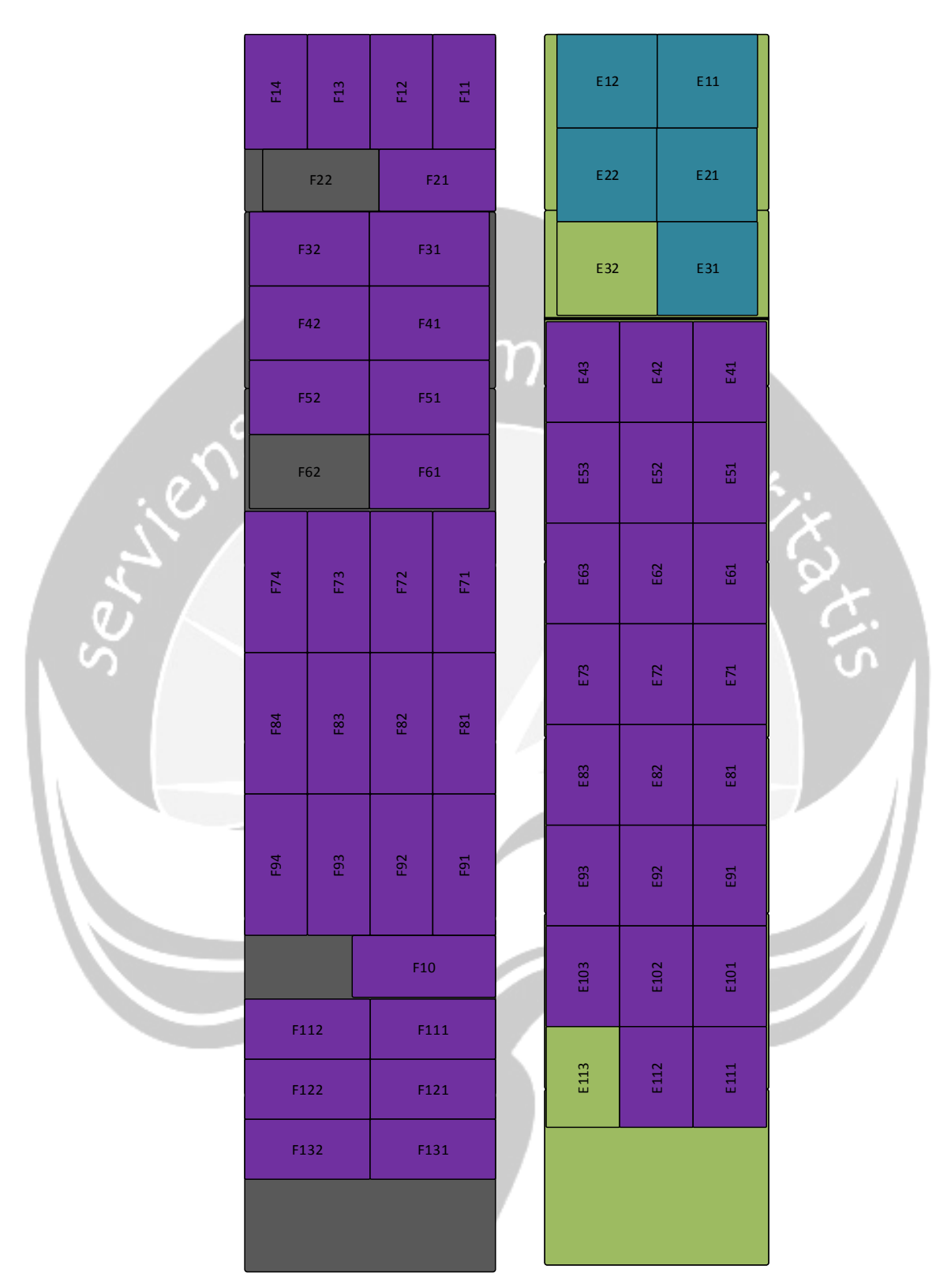

**Gambar 3. Lampiran Detail Lokasi Barang Jenis Box dan Kotak** 

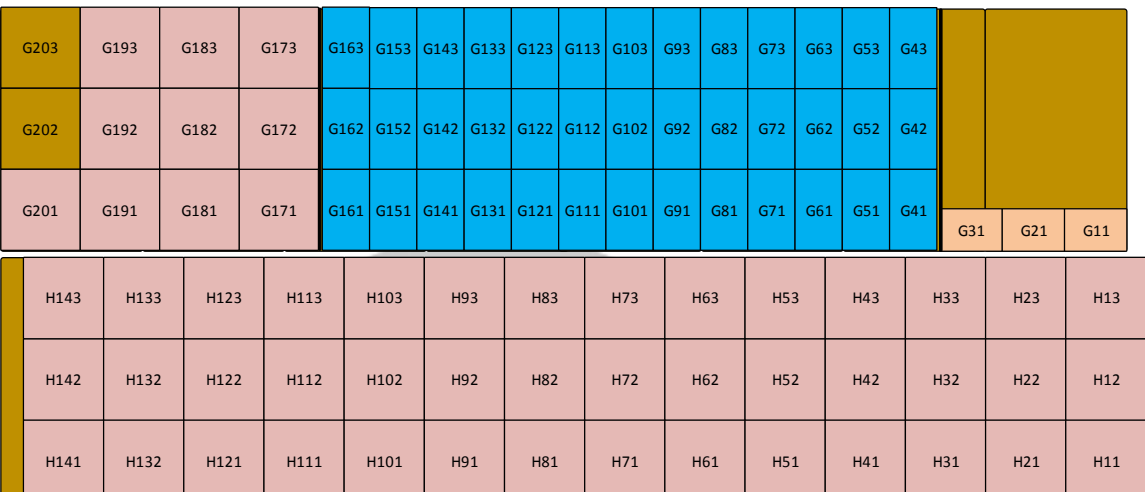

 **Gambar 4. Lampiran Detail Lokasi Penyimpanan** 

**Bahan Pengemas Tingkat Dua (Etiket, Layer, Shrink)** 

```
Lampiran Source Code Form Menu
```

```
using System;
using System.Collections.Generic;
using System.ComponentModel;
using System.Data;
using System.Drawing;
using System.Linq;
using System.Text;
using System.Windows.Forms;
namespace SIBarang
{
     public partial class FormMenu : Form
     {
                                                     Ġ
         public FormMenu()
        \left\{ \right\} InitializeComponent();
         }
        w.
         private void button1_Click(object sender, EventArgs e)
         {
              FormTambah frm = new FormTambah();
              frm.Show();
         }
U. D
         private void button2_Click(object sender, EventArgs e)
         {
              FormAmbil frm = new FormAmbil();
              frm.Show();
         }
        private void button3 Click(object sender, EventArgs e)
         {
              FormLaporan frm = new FormLaporan();
              frm.Show();
         }
        private void button4 Click(object sender, EventArgs e)
        \left\{ \right\} Application.Exit();
         }
        private void FormMenu Load(object sender, EventArgs e)
         {
         }
     }
}
```

```
Lampiran Source Code Form Tambah
```

```
using System;
using System.Collections.Generic;
using System.ComponentModel;
using System.Data;
using System.Drawing;
using System.Linq;
using System.Text;
using System.Windows.Forms;
namespace SIBarang
{
     public partial class FormTambah : Form
     {
                                                   9
         public FormTambah()
         {
             InitializeComponent();
             disable();
         }
         TransaskiController TC = new TransaskiController();
         private void disable()
         {
             textInput.Enabled = true;
             textJmlUnit.Enabled = false;
             textMax.Enabled = false;
             textNama.Enabled = false;
             textPemakaian.Enabled = false;
             textStatus.Enabled = false;
             textStok.Enabled = false;
         }
         private void cleartxt()
         {
             textInput.Text = "";
             textJmlUnit.Text = "";
            textMax.Text = ""
            textNama.Text = \mathbf{w};
            textPemakaian.Text = ""
            textStatus.Text = ";
         textStok.Text = "";
 }
         public void setDataGridView(DataGridView DG, String id)
\overline{\mathcal{L}} DG.DataSource = TC.getLokasi(id);
             DG.Columns[0].Visible = false;
             DG.Columns[2].Visible = false;
         }
         private void button1_Click(object sender, EventArgs e)
         {
             if (textInput.Text != "")
\{ TransaksiDAO data = new TransaksiDAO(comboID.Text, "2", 
int.Parse(textInput.Text));
                 TC.TambahPersediaan(int.Parse(textInput.Text), 
comboID.Text);
```

```
 DateTime dt = DateTime.Now;
                TC.insertData(comboID.Text, "2", int.Parse(textInput.Text), 
dt);
                MessageBox.Show("Transaksi Berhasil dilakukan");
                string pemakaian = textPemakaian.Text;
                string stokakir = textStok.Text;
               if (int.Parse(pemakaian) > = (int.Parse(stokakir) +int.Parse(textInput.Text)))
\{ int kurang = int.Parse(pemakaian) -
((int.Parse(stokakir) + int.Parse(textInput.Text)));
                    MessageBox.Show("Penambahan stock " + comboID.Text + " 
kurang: " + kurang, "Warning", MessageBoxButtons.OK, 
MessageBoxIcon.Warning);
 }
                else
\{ MessageBox.Show("Stok Barang dengan kode " + 
comboID.Text + " mencukupi ");
\qquad \qquad \}cleartxt();<br>}
 }
            else
\{ MessageBox.Show("Masukan Nilai Input Stok", "Warning", 
MessageBoxButtons.OK, MessageBoxIcon.Warning);
 }
        }
       private void FormTambah Load(object sender, EventArgs e)
\overline{\mathcal{L}} comboID.DataSource = TC.getKodeBrng();
             comboID.DisplayMember = "ID Barang";
             cleartxt();
        }
       private void comboID TextChanged(object sender, EventArgs e)
        {
            for (int i = 0; i \lt TC.getDataBarang(comb0ID.Text). Rows. Count;
i++)
\{ textNama.Text = 
TC.getDataBarang(comboID.Text).Rows[i]["Nama Barang"].ToString();
                textStok.Text = 
TC.getDataBarang(comboID.Text).Rows[i]["Stok Barang (unit)"].ToString();
                textStatus.Text = 
TC.getDataBarang(comboID.Text).Rows[i]["Satuan Penyimpanan"].ToString();
                textJmlUnit.Text = 
TC.getDataBarang(comboID.Text).Rows[i]["Jumlah Unit per Satuan 
Penyimpanan"].ToString();
                textMax.Text = 
TC.getDataBarang(comboID.Text).Rows[i]["Maksimum Tumpukan 
Barang"].ToString();
                textPemakaian.Text = 
TC.getDataBarang(comboID.Text).Rows[i]["Pemakaian Tertinggi Tahun 
2016"].ToString();
 }
            setDataGridView(this.dataGridView1, comboID.Text);
        }
```
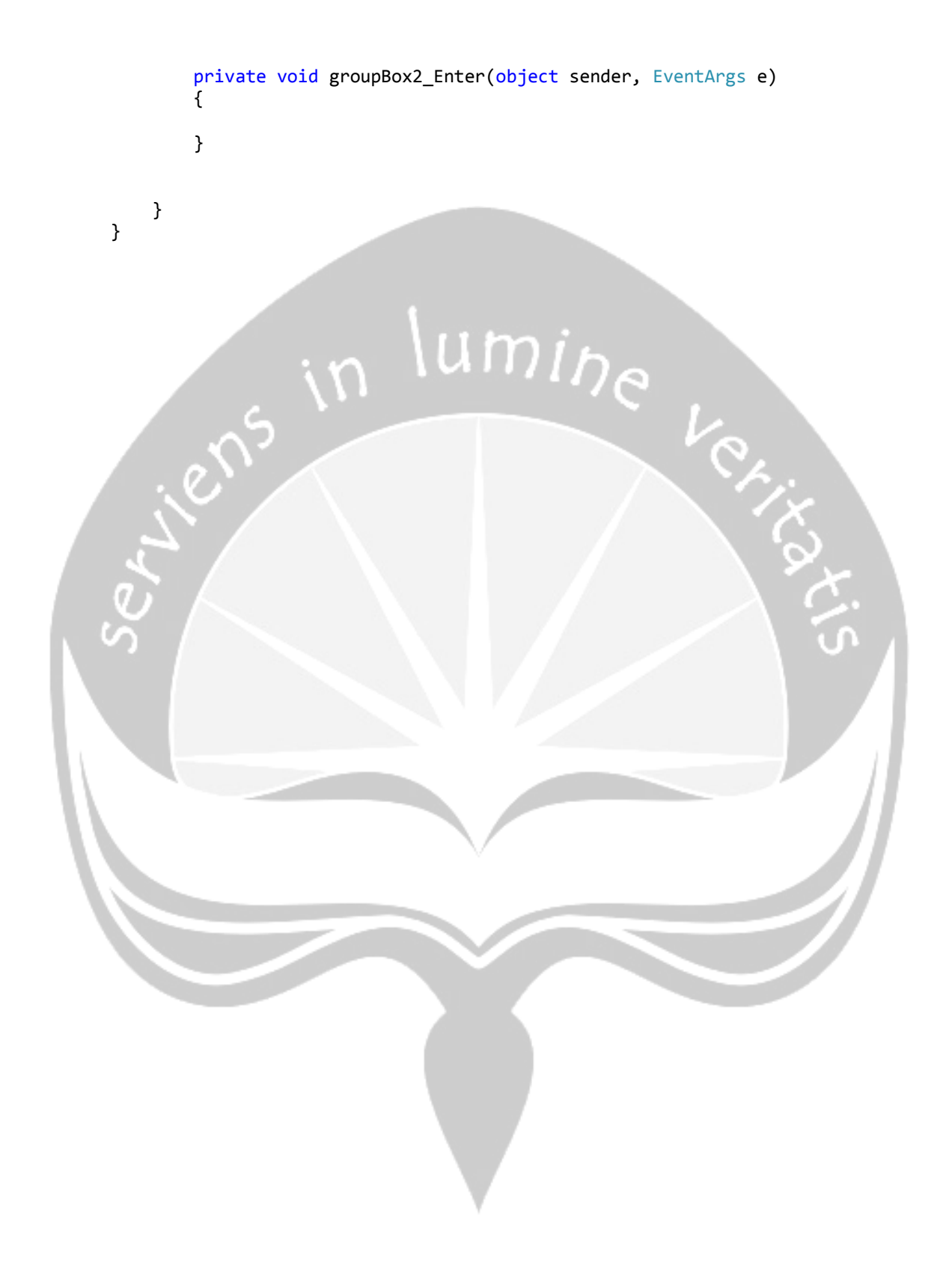

```
Lampiran Source Code Form Ambil
```

```
using System;
using System.Collections.Generic;
using System.ComponentModel;
using System.Data;
using System.Drawing;
using System.Linq;
using System.Text;
using System.Windows.Forms;
namespace SIBarang
{
     public partial class FormAmbil : Form
     {
         public FormAmbil()
        \left\{ \right\} InitializeComponent();
         }
        w.
         private void FormAmbil_Load(object sender, EventArgs e)
         {
              comboID.DataSource = TC.getKodeBrng();
             comboID.DisplayMember = "ID Barang";
             cleartxt();
             disable();
 }
         TransaskiController TC = new TransaskiController();
         private void disable()
         {
             textInput.Enabled = true;
             textJmlUnit.Enabled = false;
             textMax.Enabled = false;
              textNama.Enabled = false;
             textPemakaian.Enabled = false;
             textStatus.Enabled = false;
             textStok.Enabled = false;
         }
         private void cleartxt()
         {
            textInput.Text = ";
            textJmlUnit.Text = \sqrt{m};
            text{TextMax}.Text = "";textNama.Text = \sqrt{''};
             textPemakaian.Text = "";
             textStatus.Text = "";
             textStok.Text = "";
         }
         public void setDataGridView(DataGridView DG, String id)
         {
             DG.DataSource = TC.getLokasi(id);
             DG.Columns[0].Visible = false;
             DG.Columns[2].Visible = false;
         }
         private void button1_Click(object sender, EventArgs e)
```

```
 {
            if (textInput.Text != "")
\{ TransaksiDAO data = new TransaksiDAO(comboID.Text, "1", 
int.Parse(textInput.Text));
                 TC.AmbilPersediaan(int.Parse(textInput.Text), 
comboID.Text);
                DateTime dt = DateTime. Now;
                 TC.insertData(comboID.Text, "1", int.Parse(textInput.Text), 
dt);
                 MessageBox.Show("Transaksi Berhasil dilakukan");
                string pemakaian = textPemakaian.Text;
                 string stokakir = textStok.Text;
                 if (int.Parse(pemakaian) >= (int.Parse(stokakir) -
int.Parse(textInput.Text)))
\{int kurang = int.Parse(pemakaian) -
((int.Parse(stokakir) - int.Parse(textInput.Text)));
                   MessageBox.Show("Segera lakukan penambahan stok
comboID.Text + " dengan jumlah: " + kurang, "Warning", 
MessageBoxButtons.OK, MessageBoxIcon.Warning);
\begin{array}{ccc} \end{array} else
 {
                   MessageBox.Show("Stok Barang dengan kode
comboID.Text + " mencukupi ");
\qquad \qquad \} cleartxt();
 }
            else
\{ MessageBox.Show("Masukan Nilai Input Stok", "Warning", 
MessageBoxButtons.OK, MessageBoxIcon.Warning);
 }
         }
        private void comboID TextChanged(object sender, EventArgs e)
\overline{\mathcal{L}}for (int i = 0; i \lt TC.getDataBarang(comboID.Text).Rows.Count;
i++)
\{ textNama.Text = 
TC.getDataBarang(comboID.Text).Rows[i]["Nama Barang"].ToString();
                 textStok.Text = 
TC.getDataBarang(comboID.Text).Rows[i]["Stok Barang (unit)"].ToString();
                 textStatus.Text = 
TC.getDataBarang(comboID.Text).Rows[i]["Satuan Penyimpanan"].ToString();
                 textJmlUnit.Text = 
TC.getDataBarang(comboID.Text).Rows[i]["Jumlah Unit per Satuan 
Penyimpanan"].ToString();
                 textMax.Text = 
TC.getDataBarang(comboID.Text).Rows[i]["Maksimum Tumpukan 
Barang"].ToString();
                 textPemakaian.Text = 
TC.getDataBarang(comboID.Text).Rows[i]["Pemakaian Tertinggi Tahun 
2016"].ToString();
 }
            setDataGridView(this.dataGridView1, comboID.Text);
```
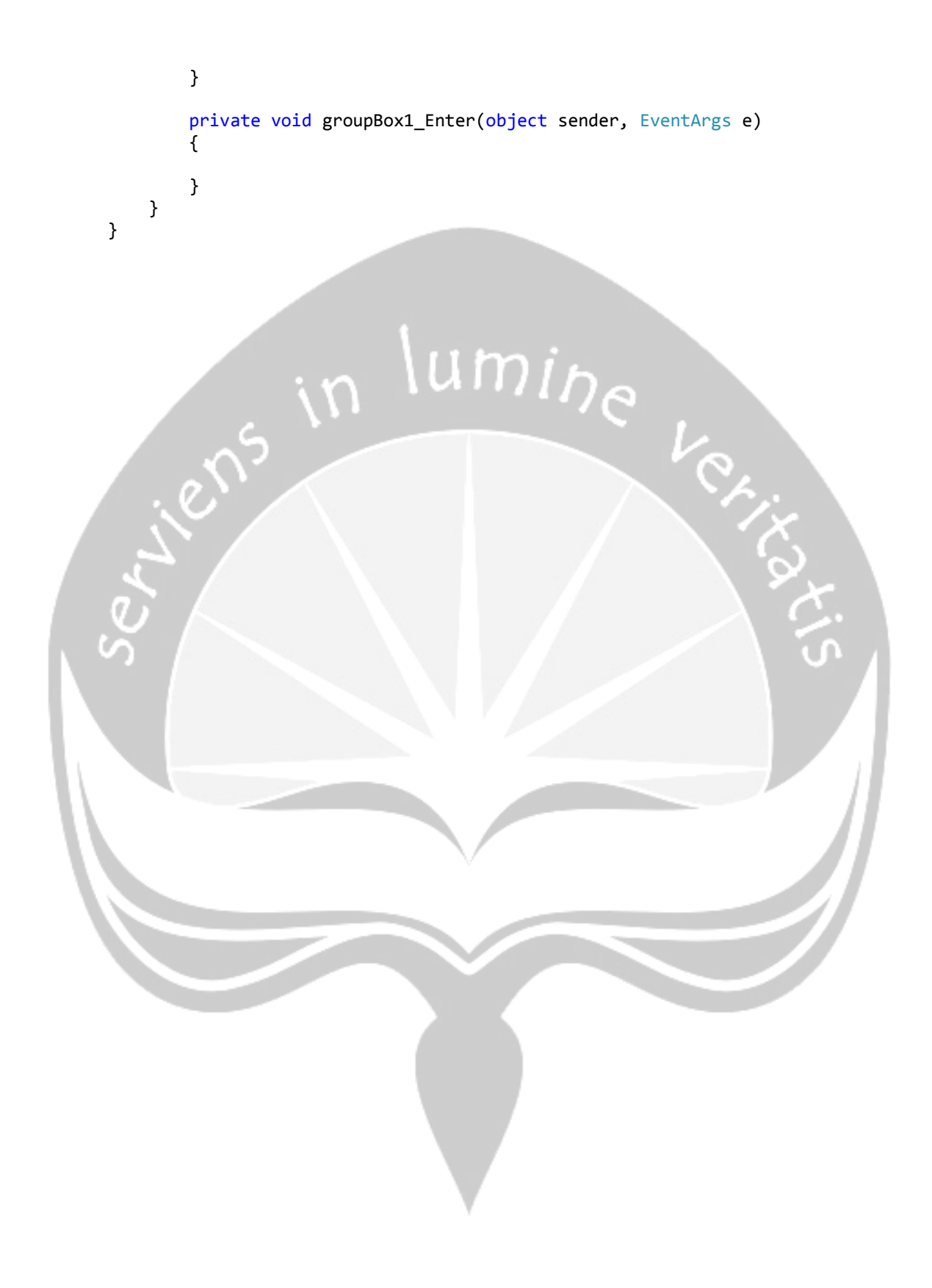

#### **Lampiran** *Source Code* **Form Laporan**

```
using System;
using System.Collections.Generic;
using System.ComponentModel;
using System.Data;
using System.Drawing;
using System.Linq;
using System.Text;
using System.Windows.Forms;
using Excel = Microsoft.Office.Interop.Excel;
using System.Reflection; 
namespace SIBarang
{
     public partial class FormLaporan : Form
\{ \{ \} public FormLaporan()
        \{ InitializeComponent();
         }
         TransaskiController TC = new TransaskiController();
        private void comboBox1 TextChanged(object sender, EventArgs e)
         {
             string idjenis = 
(Convert.ToInt32(ComboJenis.SelectedIndex.ToString()) + 1).ToString();
            setDataGridView(this.dataGridView1, idjenis);
         }
        private void FormLaporan Load(object sender, EventArgs e)
         {
             ComboJenis.DataSource = TC.getJenisTransaksi();
             ComboJenis.DisplayMember = "Jenis Transaksi";
             ComboJenis.SelectedIndex = -1;
         }
         public void setDataGridView(DataGridView DG, string id)
\overline{\mathcal{L}} DG.DataSource = TC.getTransaksi(id);
             DG.Columns[2].Visible = false;
 }
         private void btnCetak_Click(object sender, EventArgs e)
\overline{\mathcal{L}}Microsoft.Office.Interop.Excel.Application excel = new
Microsoft.Office.Interop.Excel.Application();
             Microsoft.Office.Interop.Excel.Workbook wb = 
excel.Workbooks.Open("D:\\SIBarang\\SIBarang\\bin\\Debug\\Laporan.xlsx");
             Microsoft.Office.Interop.Excel.Worksheet ws = excel.ActiveSheet 
as Microsoft.Office.Interop.Excel.Worksheet;
             Excel.Range oRng;
             excel.Visible = true;
            oRng = ws.get Range("A1", "F1"); oRng.Value2 = "Laporan Transaksi " + ComboJenis.Text;
             oRng.Merge(Missing.Value);
```
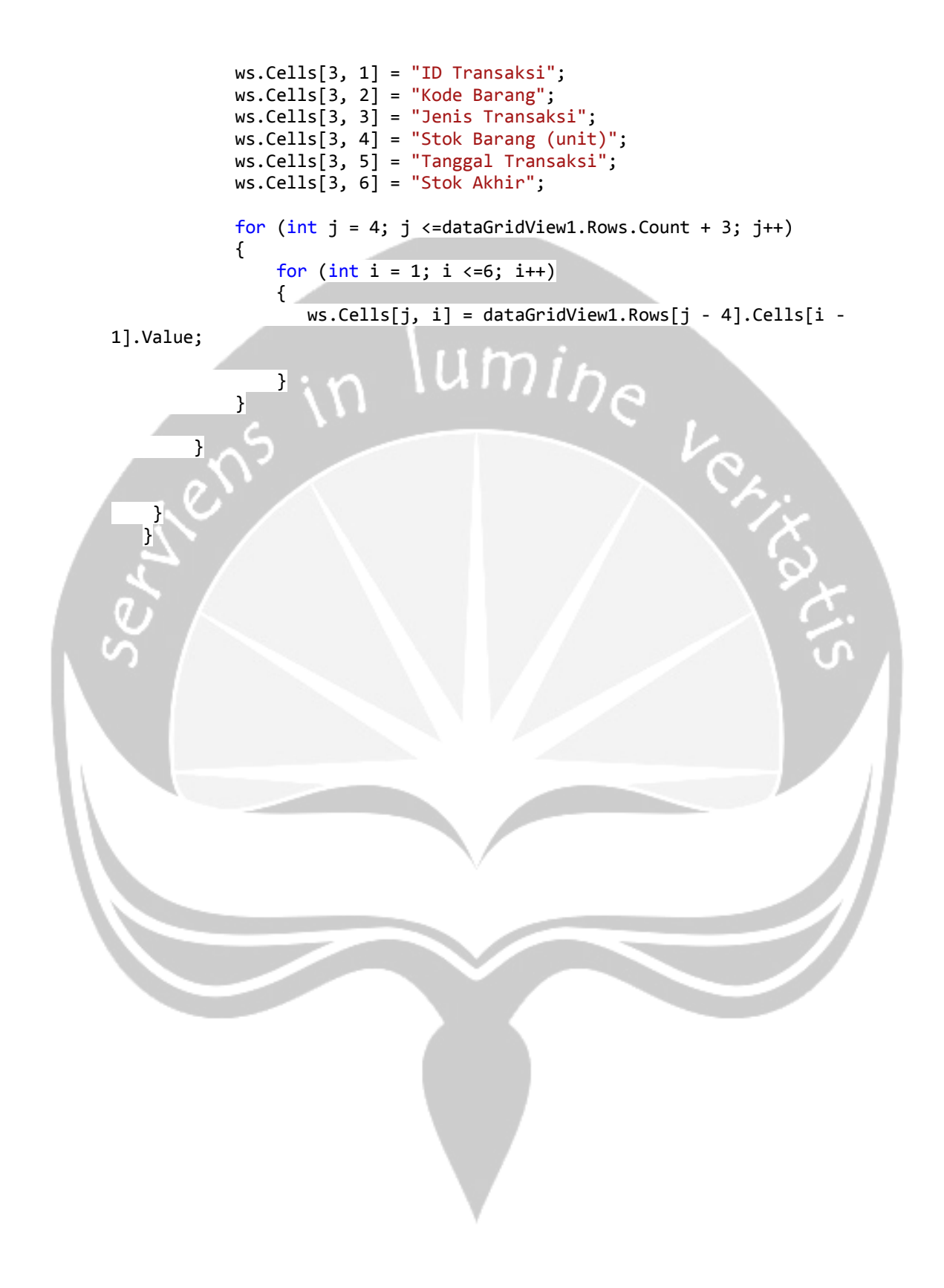